## 旧学認Jiraの「開発」パネルの代替/Subversionとの連携につ いて

従来ありました、課題ページの右下、「開発」パネルは、新学認Jiraでは表示されません。

従来通りFisheyeはIPアドレスによるアクセス制限がかかった状態で従来のID/パスワードでログインできます <https://forge.gakunin.nii.ac.jp/fisheye/> ので、ログインし、右上の検索窓で課題IDを入力し検索してください。

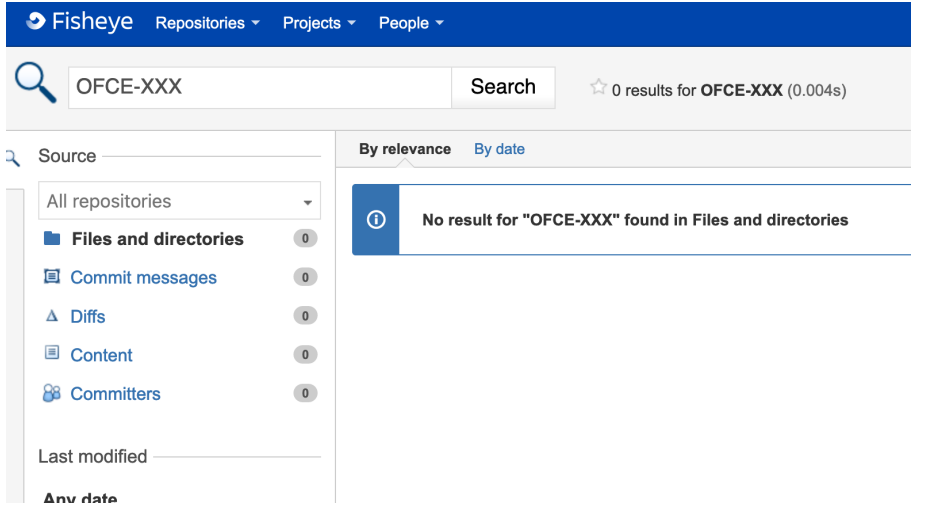

「No result...」と表示されたら、左カラムのリストから「Commit messages」を選択してください。

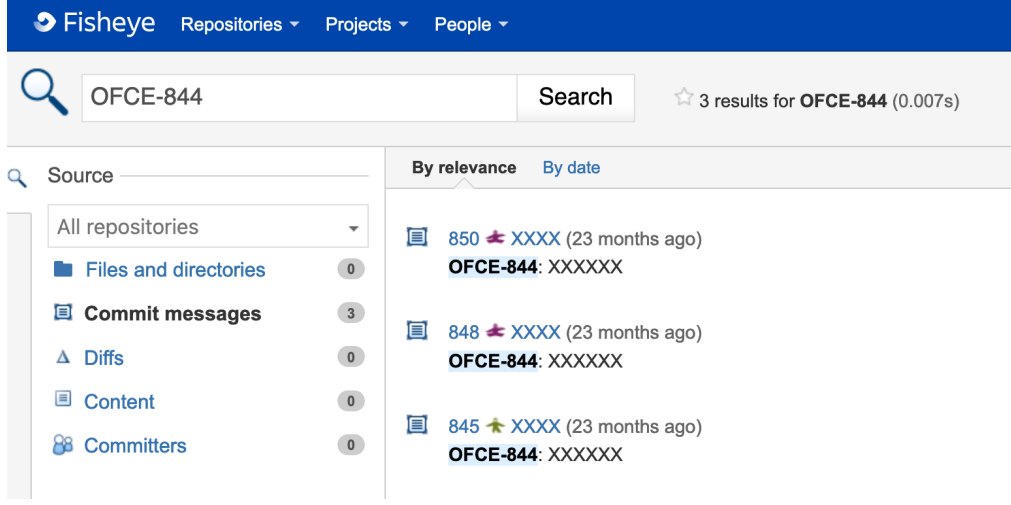

上図のように当該課題に関連するコミットが表示されます。